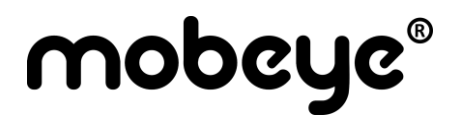

## MODE D'EMPLOI

# **Mobeye®**

## **communicateur d'alarme incendie**

## **CM4410**

SW version 1.n

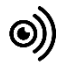

#### **ttention! Très important**

Ce manuel contient des directives importantes pour l'installation et l'utilisation de l'appareil Mobeye® comme décrit dans ce manuel. Il est important de les lire soigneusement avant de commencer à utiliser l'appareil Mobeye®. En cas de dommages causés en ignorant les lignes directrices, aucune responsabilité n'est acceptée et la garantie ne pourra être appliquée. L'utilisateur doit vérifier régulièrement le bon fonctionnement de l'appareil. Le fabricant ne peut être tenu responsable pour tout dommage causé par une mauvaise utilisation ou un mauvais fonctionnement de l'appareil Mobeye®, logiciels, connexion Internet ou des télécommunications. Le fabricant n'est en aucun cas responsable de la perte de mots de passe ou de codes personnels.

#### **Consignes de sécurité**

- La température ambiante admissible pendant le fonctionnement ne peut être dépassée (non inférieure à -10 °C et non supérieure à 55 °C).
- L'appareil est conçu pour être utilisé dans des lieux secs et propres.
- Protéger l'appareil de l'humidité, la chaleur et les éclaboussures d'eau.
- Les lignes directrices pour l'utilisation de la batterie doivent être respectées.
- Ne pas exposer l'appareil à de fortes vibrations.
- Ne laissez pas tomber l'appareil.
- Ne pas utiliser dans un environnement où des gaz inflammables, vapeurs ou poussières sont présents ou pourraient être présents.
- Les réparations de l'appareil ne peuvent être effectués que par des personnes formées et qualifiées par Mobeye®.
- Si l'appareil doit être réparé, seuls des composants de rechange originaux peuvent être utilisés..

#### **Utilisez conformément à la réglementation**

L'utilisation du module Mobeye conformément à la réglementation envoie des messages et des appels téléphoniques après une situation d'alarme. D'autres usages ne sont pas autorisés.

### **Le recyclage des batteries**

Les piles CR123, utilisées dans le Mobeye CM4410, sont classés comme déchets non dangereux et peuvent être recyclés. Merci de déposer les piles usagées à un point de collecte le plus proche.

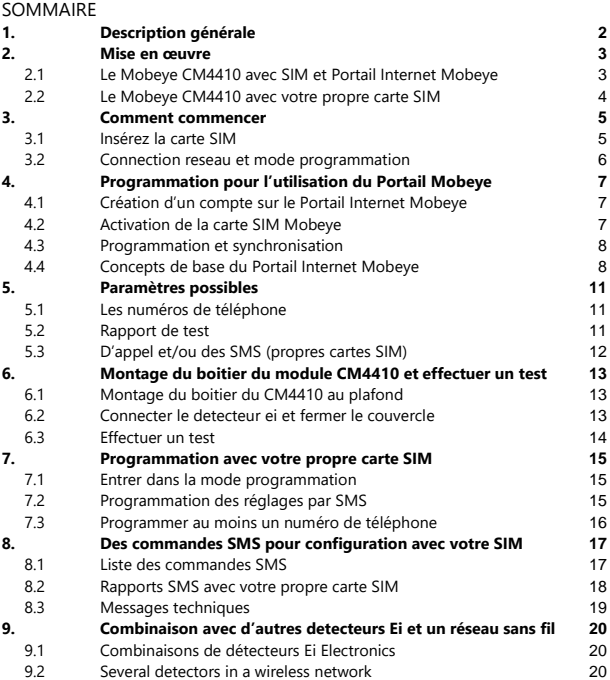

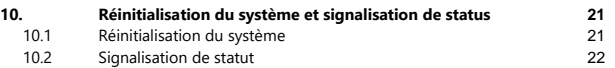

#### **1. DESCRIPTION GENERALE**

Le Mobeye CM4410 est un appareil de surveillance à piles avec un module de communication qui envoie des messages d'alarme après que l'entrée soit déclenchée par un détecteur de fumée ou de chaleur Ei Electronics.

Le détecteur de fumée Mobeye CM4400 est une combinaison du Ei650iC (par Ei Electronics) et du Mobeye CM4410. Pour les autres combinaisons, voir la section [9.](#page-22-0) 

Veuillez-vous référer au manuel du détecteur Ei Electronics pour les instructions d'installation et la description du comportement du détecteur d'incendie.

Pour activer le Mobeye CM4410, seules quelques étapes sont requises.

Tout d'abord, vous devez choisir une carte SIM à insérer dans l'appareil. Avec la carte SIM Mobeye, le CM4410 utilise le réseau 4G LTE-M. Ce réseau a une forte couverture réseau, une pénétrabilité profonde dans les bâtiments et fonctionne également dans les zones reculées. La carte SIM Mobeye est un « multi-fournisseur » et peut être utilisée à l'échelle internationale ; il peut choisir parmi plusieurs fournisseurs par pays. En cas de problème de réseau, il basculera vers un autre fournisseur ou reviendra à la 2G. De plus, la carte SIM Mobeye permet d'accéder au portail Internet Mobeye. Cet environnement de gestion donne à l'appareil des fonctions essentielles telles que la programmation en ligne, l'affichage de l'état et de l'historique, de nombreuses possibilités de rapporter des messages et surveillera également les messages de test (maintien en vie).

En option, les messages d'alarme sont envoyés sous forme de message push à l'application Mobeye Messages (via le portail). Si un contact confirme la réception du message, les contacts suivants ne le recevront pas (un message groupé est possible aussi). Si le message n'est pas confirmé (ou si l'application n'est pas utilisée), il peut être envoyé par appel (avec texte parlé). SMS et e-mail sont également possibles.

Il est également possible d'installer votre propre carte SIM. Les fonctions d'alarme les plus importantes telles que l'appel et/ou l'envoi de SMS après une alarme fonctionnent alors aussi. La communication passe entièrement par le réseau 2G. Les fonctionnalités du portail Internet Mobeye ne fonctionneront pas.

#### **2. MISE EN ŒUVRE**

#### **2.1 LE MOBEYE CM4410 AVEC SIM ET PORTAIL INTERNET MOBEYE**

Le Mobeye CM4410, équipé d'une carte SIM Mobeye et connecté au Portail Internet Mobeye, a le comportement par défaut suivant :

- Dans le cas où le détecteur d'incendie Ei Electronics active l'entrée 1 du Mobeye CM4410, le module d'alarme envoie un message au portail. De là, celui-ci est automatiquement transmis par message d'application, appel, SMS ou e-mail aux contacts de l'alarme.
- En cas de faible niveau de la batterie, le Mobeye CM4410 envoie un message via le portail aux contacts " service ".
- Un message de test (" keep alive ") est envoyé au portail tous les 7 jours, que l'appareil soit allumé ou éteint. Le portail surveille la réception des messages de test ; si le message n'est pas reçu à temps, il envoie un message exceptionnel aux personnes de contact (de service).

La communication entre Mobeye CM4410 et le portail Internet Mobeye s'effectue via des données (et SMS comme solution de secours). Les messages peuvent être envoyés à une application (via le portail) sous forme de message push. Si la notification est confirmée dans l'application, elle ne sera pas transmise aux contacts suivants (un message de groupe est également possible). Si le message n'est pas confirmé (ou que l'application n'est pas utilisée), il peut toujours être envoyé par appel (avec texte parlé), SMS ou email. Un système de crédit s'applique aux appels et SMS, les autres méthodes sont illimitées. A l'initialisation et au renouvellement du contrat, un crédit de départ est chargé, ce qui est suffisant pour la plupart des utilisateurs. En cas de solde faible, le titulaire du compte recevra un e-mail lui conseillant de recharger en ligne. Le solde créditeur a une durée de validité illimitée et s'applique à tous les appareils sous un même compte.

## **2.2 LE MOBEYE CM4410 AVEC VOTRE PROPRE CARTE SIM**

Le Mobeye CM4410, équipé de votre propre carte SIM, a le comportement suivant défini par défaut en usine :

- Dans le cas où le détecteur d'incendie Ei Electronics active l'entrée 1 du Mobeye CM4410, le module d'alarme envoie des messages et appelle les numéros de téléphone définis.
- En cas de faible niveau de la batterie, le Mobeye CM4410 envoie un SMS au premier numéro de téléphone.

Le chapitre [5](#page-13-0) décrit les options de réglage permettant de modifier le comportement par défaut.

## **3. COMMENT COMMENCER**

Pour commencer avec le Mobeye CM4410 les différentes étapes doivent être réalisées dans l'ordre suivant :

- 1. Insérez la carte SIM et mettre en place les piles
- 2. Programmation lors de l'utilisation de SIM / portail Mobeye
	- a. Connexion du compte dans le portail Internet Mobeye
	- b. Activez la carte SIM de Mobeye et l'appareil
	- c. Programmation et synchronisation
	- d. Utilisation du portail et de l'application
- 3. Montage du boitier du CM4410 et effectuer un test
- 4. Programmation lors de l'utilisation de votre propre carte SIM
	- a. Entrez dans le mode programmation
	- b. Programmer les paramètres

Les étapes 1 est expliquées dans ce chapitre. L'étape 2 est expliquée dans le chapitre [4,](#page-9-0)  l'étape 3 dans le chapitre [6](#page-15-0) et l'étape 4 dans le chapitre [7.](#page-16-0)

## **3.1 INSEREZ LA CARTE SIM**

Insérez la carte SIM dans le module.

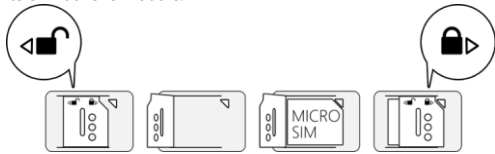

## **Si vous utilisez la carte SIM Mobeye :**

La carte SIM fournie dispose d'une sécurité par code PIN, elle ne peut donc être utilisée que dans l'appareil Mobeye. Ne la placez pas dans un autre appareil.

#### **Si vous utilisez votre propre carte SIM :**

Votre propre carte SIM a une taille " micro ", convient à la 2G et peut passer des appels et envoyer des messages texte. Le code PIN de la carte SIM est " 0000 ", ou est désactivé. (Le code PIN peut être modifié ou supprimé en mettant la carte SIM dans un téléphone mobile en changeant ou supprimant le code PIN dans le menu de sécurité.)

#### **Mise en place des piles**

Placez les deux piles (CR123) dans le module. Respecter les indications + / - pour la mise en place correcte. Si vous remplacez les piles, les paramètres ne seront pas supprimés car ils sont stockés dans la mémoire de l'appareil.

#### **3.2 CONNECTION RESEAU ET MODE PROGRAMMATION**

Après avoir placé les batteries (et l'alimentation externe), le Mobeye CM4410 recherchera le réseau. La LED clignote en vert et rouge. Ce processus prend normalement 10-30 secondes, dans un nouvel appareil cela peut prendre quelques minutes. Lorsque le réseau a été établi, la LED clignote rapidement en vert et reste ensuite verte (ou clignote 1 seconde allumée/1 seconde éteinte si l'unité n'a pas encore été configurée).

<span id="page-8-0"></span>Une temporisation se produit après 3 minutes, après quoi le module de communication s'éteint afin d'économiser les batteries. Dans ce mode de faible consommation, la LED clignote une fois toutes les 3 secondes. Il recherchera une connexion réseau une fois qu'il aura besoin d'envoyer des notifications. Il peut également être forcé d'établir une connexion réseau en réinsérant les piles.

#### <span id="page-9-0"></span>**4. PROGRAMMATION POUR L'UTILISATION DU PORTAIL MOBEYE**

#### **4.1 CREATION D'UN COMPTE SUR LE PORTAIL INTERNET MOBEYE**

Allez sur www.mymobeye.com et créez un nouveau compte. Suivez les instructions à l'écran.

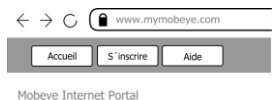

Vous recevrez un e-mail avec un lien pour confirmer le compte. Après confirmation, vous pourrez vous connecter au portail.

Si vous ne recevez pas cet e-mail, veuillez vérifier votre boîte de courrier indésirable ou contacter Mobeye (info@mobeye.com).

#### **4.2 ACTIVATION DE LA CARTE SIM MOBEYE**

Pour activer la carte SIM Mobeye dans le Portail Internet Mobeye, sélectionnez " Activer la carte SIM " sur l'écran " Ajouter ".

Entrez le numéro de la carte SIM. Celui-ci se trouve sur la carte plastique, sous le code barre. Vous pouvez taper le nombre entier, ou seulement les 8 derniers chiffres.

Si la carte SIM et les piles sont déjà installées, une fenêtre pop-up apparaît, dans laquelle vous attribuez un nom et un emplacement à l'appareil. Vous pouvez les modifier plus tard.

(Si vous n'avez pas encore installé la carte SIM et les batteries, il vous sera d'abord demandé de sélectionner le type d'appareil, dans votre cas ce sera « CM4410 ».)

7

Activer la carte SIM

Ajouter

En acceptant les termes et conditions, vous confirmez le contrat. Vous serez redirigé vers l'écran de paiement. Vous recevrez une facture pour le montant mentionné. Votre nouvel appareil est maintenant visible sur le tableau de bord.

Avant que l'appareil ne soit prêt à l'emploi, préparez d'abord les paramètres et le transfert d'alarme. Veuillez-vous référer aux paragraphes suivants.

## <span id="page-10-0"></span>**4.3 PROGRAMMATION ET SYNCHRONISATION**

Les paramètres de l'appareil peuvent être programmés dans le Portail Internet Mobeye. Dans le portail, vous préparez les paramètres qui doivent ensuite être transférés sur l'appareil. Comme l'appareil Mobeye démarre la communication entre le portail et l'appareil, la synchronisation des données est effectuée :

- 1) chaque message au portail (message de test, alarme, batterie faible, etc.).
- 2) réinsertion des piles.
- 3) appuyant sur le bouton (à l'arrière) pendant 5 secondes.

Pendant l'échange de données, la LED clignote rapidement en vert. Un appareil alimenté par piles clignote d'abord en vert / rouge lors de la recherche d'une connexion réseau.

## **4.4 CONCEPTS DE BASE DU PORTAIL INTERNET MOBEYE**

#### **Dashboard (Tableau de bord)**

En cas d'utilisation de plusieurs appareils, le tableau de bord affiche tous les appareils, avec les messages (d'alarme) des dernières 24 heures, les messages de test (manqués) et le statut de batterie faible.

Choisissez un appareil pour accéder aux détails d'un appareil spécifique.

#### **Statut et historique**

Le bloc de statut affiche des valeurs qui donnent des informations sur le statut de l'unité.

Si le statut " Synchronisé " est réglé sur " Non ", il y a de nouveaux réglages ou numéros d'urgence qui doivent encore être transférés à l'appareil.

Le statut de réseau indique la puissance du réseau lors de la dernière session de communication. Si la valeur est inférieure à -98dB, considérez un autre emplacement pour l'unité.

Cliquez sur l'icône de position pour voir l'emplacement géographique lors de la dernière notification. Remarque : il s'agit d'une indication, basée sur " cell-id ".

L'historique montre tous les événements survenus. Cliquez sur " Afficher tout " pour voir l'aperçu.

## **Paramètres de l'appareil**

Les paramètres peuvent être modifiés via le Portail Internet Mobeye. Pour ce faire, cliquez sur l'icône " modifier " et tapez le code de sécurité (le réglage d'usine est " 1111 "). Voir le chapitre 5 pour la description par paramètre.

Après avoir enregistré les nouveaux paramètres, ils doivent être récupérés par l'appareil ou synchronisés. Voi[r 4.3](#page-10-0) pour une explication de la synchronisation.

Le bloc " appareil " contient le nom et l'emplacement de l'appareil et peut être modifié ici. Ces textes sont inclus dans chaque appel, SMS et dans chaque e-mail pour indiquer l'appareil. Un texte libre est disponible comme champ de commentaire interne. Ceci n'est pas inclus dans les notifications.

#### **Notification d'alarme et l'application Mobeye Messages**

Dans le bloc " Contacts pour les messages texte ", vous avez mis les contacts qui reçoivent des messages d'alarme et de service par push application, appel, SMS et/ou email. Les messages de service peuvent être des alertes sur les messages de test manqués et la batterie faible.

Pour ajouter un contact, il doit d'abord être créé en tant que contact. Ceci peut être fait via le + ou dans le menu principal sous l'onglet bleu *Contacts*. Pour les notifications

push, installez l'application Mobeye Messages depuis le Play Store/App Store sur le téléphone.

- Sélectionnez "Message d'appli" pour une notification push. Un contact recevra alors (une fois) un code par SMS pour s'inscrire dans l'application.
- Sélectionnez "Appel vocal" comme solution de secours : si aucun des contacts ne confirme le message de l'application, un appel vocal suivra.
- Si aucun message d'application n'est défini pour un contact, mais qu'un appel est défini, cet appel est toujours effectué (indépendamment du fait que d'autres contacts reçoivent des notifications push).
- Si un SMS et/ou un e-mail est configuré pour un contact, celui-ci est toujours envoyé (éventuellement avec le message de l'application).
- Un message d'application peut être envoyé sous forme de message de groupe (à tous les contacts à la fois) ou via un plan d'escalade (où une "confirmation" empêche le message d'application d'être transmis à un contact suivant).
- Lors de la sélection "Escalade", ajustez l'ordre avec les flèches ▲ et ▼.

Conseils :

- Incluez toujours un e-mail contact pour recevoir les messages de service.
- Pendant les tests, nous vous recommandons d'utiliser l'application et e-mail (et de minimiser les appels et les SMS) pour économiser des crédits.
- Si l'application demande un nouveau code ou si un contact a un nouveau téléphone, envoyez-le depuis l'onglet contacts (changer de contact).

#### **Textes des messages**

Pour chaque événement, les textes des messages contiennent le texte qui, en plus du nom et de l'emplacement, sera inclus dans les messages. Ces textes peuvent être adaptés à votre propre texte.

### <span id="page-13-0"></span>**5. PARAMETRES POSSIBLES**

Le Mobeye CM4410 dispose de nombreuses possibilités de réglage qui influencent le comportement du module. Lorsque vous êtes connecté au Portail Internet Mobeye, les paramètres du portail sont préparés (voir le chapitre [4\).](#page-8-0) Si votre propre carte SIM est utilisée, la programmation se fait par commandes SMS (voir le chapitre [7\).](#page-16-0)

## **5.1 LES NUMEROS DE TELEPHONE**

Lors de l'utilisation du Portail Internet Mobeye : un nombre illimité de contacts peut recevoir les messages d'alarme. Ceux-ci sont définis dans le portail.

Lorsque vous utilisez votre propre carte SIM : Le Mobeye CM4410 est capable d'envoyer des messages d'alarme à 5 numéros de téléphone différents (TEL1…TEL5). Il est obligatoire de définir au moins un numéro (sur TEL1). Les numéros définis sont utilisés pour les appels téléphoniques et/ou les SMS de l'appareil.

## **5.2 RAPPORT DE TEST**

Lors de l'utilisation du Portail Internet Mobeye :

Le Mobeye CM4410 peut envoyer un rapport de test régulier (*keep alive*) au portail, pour donner une certitude sur le fonctionnement du capteur.

Le Portail Internet Mobeye attend les rapports de test et vérifie la réception en temps voulu. La surveillance des messages de test suit le principe du " gestion by exception " : seulement si le message n'a pas été reçu, un message est envoyé aux contacts " service ". Le moment du rapport de test peut être influencé. Le choix d'un moment vous aide à programmer à distance. Les nouveaux paramètres sont automatiquement récupérés (synchronisés) après le rapport de test. Exemple : si vous avez un rapport de test envoyé tous les jours à 17h30, vous pouvez préparer de nouveaux réglages pendant la journée et vous pouvez être sûr qu'ils seront dans le système avant la soirée.

L'intervalle entre les rapports de test peut être réglé entre 0 jour (aucun rapport de test) et 30 jours. La valeur par défaut est 7 (hebdomadaire).

#### Lorsque vous utilisez votre propre carte SIM :

Le Mobeye CM4410 peut envoyer régulièrement des messages de test (" TEST SMS ") à le premier numéro de téléphone (TEL1), afin de l'assurer du bon fonctionnement de l'appareil. Les messages de test ne seront envoyés que lorsque l'appareil est active. Le temps de test est réglable. L'intervalle entre les messages de test peut être réglée entre 0 jours (pas de message de test) et 30 jours. L'intervalle de test par défaut est réglé sur 0 (aucun message de test).

## **5.3 D'APPEL ET/OU DES SMS (PROPRES CARTES SIM)**

Lorsque vous utilisez votre propre carte SIM, par défaut, le CM4410 appelle et envoie des SMS. Il est possible d'en supprimer un. En désactivant l'appel, l'appareil n'enverra que des messages texte SMS. En éteignant le SMS, il ne fera qu'appeler. Les réglages d'usine par défaut sont " ON ".

### <span id="page-15-0"></span>**6. MONTAGE DU BOITIER DU MODULE CM4410 ET EFFECTUER UN TEST**

## **6.1 MONTAGE DU BOITIER DU CM4410 AU PLAFOND**

Montez le boîtier dans lequel le module est fixé à l'endroit souhaité au plafond, à l'aide des chevilles et des vis qui se trouvent à l'intérieur du boîtier Ei Electronics. Veuillez consulter le manuel du détecteur Ei Electronics pour connaître l'emplacement et la méthode d'installation idéaux.

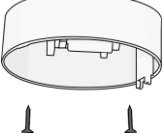

## **6.2 CONNECTER LE DETECTEUR EI ET FERMER LE COUVERCLE**

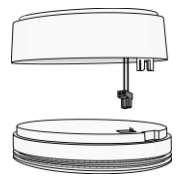

Retirez le couvercle arrière du détecteur Ei Electronics. Le communicateur CM4410 sera utilisé comme couverture arrière. Appuyez sur le connecteur câblé vert sur les broches du détecteur Ei Electronics. À côté des broches, le texte 1 2 est écrit. Le connecteur est correctement installé si le fil orange est supérieur à 1 et le fil bleu est supérieur à 2.

#### **Tenez le détecteur Ei pour éviter toute tension sur les fils!**

Apportez le détecteur Ei Electronics et le couvercle arrière avec le module CM4410 l'un à l'autre dans la bonne position et tournez doucement le détecteur dans le sens des aiguilles d'une montre jusqu'à ce qu'il soit fermé et verrouillé. Dans le détecteur Ei, une lumière rouge clignotera régulièrement.

## **6.3 EFFECTUER UN TEST**

<span id="page-16-0"></span>Après les étapes précédentes, le détecteur d'incendie est opérationnel. Pour exécuter un test, appuyez sur le bouton TEST & HUSH (ou TEST & STUMM) du détecteur Ei pendant quelques secondes (cela peut prendre jusqu'à 5 secondes). Tenez-le pendant encore deux secondes après que la sirène commence à sonner. Maintenant, le module CM4410 établira une connexion réseau afin d'envoyer la notification aux personnes de contact. Remarque : assurez-vous que le couvercle est fermé afin que le détecteur d'incendie et le module CM4410 soient verrouillés.

## **7. PROGRAMMATION AVEC VOTRE PROPRE CARTE SIM**

Si votre propre carte SIM est utilisée, la programmation se fait par commandes SMS. Lors de la programmation, le module de communication nécessite une connexion réseau.

## <span id="page-17-0"></span>**7.1 ENTRER DANS LA MODE PROGRAMMATION**

Le Mobeye CM4410 passe au mode programmation en (ré) installant les piles. Lors de la recherche du réseau mobile, la LED clignote en vert / rouge. Habituellement, il faut environ 10-30 secondes. Tant que l'appareil est en mode de programmation, la LED clignotera d'abord rapidement en vert et restera allumer vert (ou clignote chaque seconde si le module n'est pas configuré). Pendant les 3 premières minutes, le module de communication reste en réception, prêt à recevoir des commandes par message SMS. Après 3 minutes d'attente sans qu'aucune réception ne se produise, le module de communication se déconnecte afin d'économiser les piles. En ce mode faible consommation, la LED clignote une fois toutes les 3 secondes.

## **7.2 PROGRAMMATION DES REGLAGES PAR SMS**

Lorsque vous utilisez votre propre carte SIM, tous les paramètres sont programmés via des messages texte SMS.

- 1. Assurez-vous que le module est en mode programmation (se référer au [7.1\).](#page-17-0)
- 2. Envoyer un SMS avec le code et le commande.
- 3. Le voyant vert clignote 3 fois en vert pour indiquer que la configuration est réussie. En cas de commande incorrecte, la LED clignote 5 fois en rouge.

Les message ont toujours le contenu suivant :

**CODE COMMANDE:OPTION** Exemple : **1111 TEL1:+31612345678**

- CODE signifie le code de sécurité. C'est dans le réglage d'usine 1111
- Ne pas oublier l'espace entre votre code et le commande.
- Les commandes ne sont pas sensibles à la casse.
- Plusieurs commandes peuvent être combinés en un seul message SMS (avec un maximum de 160 caractères) en plaçant un # entre les commandes.

### CODE COMMANDE:OPTION#COMMANDE:OPTION

- Tous les paramètres sont enregistrés et restent enregistrés, même lorsque l'appareil n'est pas alimenté ou que les piles sont retirées.

Les options sont expliquées au chapitr[e 5.](#page-13-0)

Le chapitre [8](#page-19-0) contient une liste des commandes SMS possibles.

## **7.3 PROGRAMMER AU MOINS UN NUMERO DE TELEPHONE**

Le Mobeye CM4410 est capable d'envoyer des messages vers 5 numéros de téléphone. Le premier numéro de téléphone (TEL1) est obligatoire. Ce numéro recevra, à côté du message d'alarme, également des messages système (" batterie faible ") et message de maintien en vie (pas de " keep alive "). Le numéro de téléphone TEL1 est programmé via une commande SMS. Cela peut être fait à partir de n'importe quel téléphone, ce qui permet de programmer le numéro de quelqu'un d'autre. Le téléphone TEL1 recevra un SMS de confirmation avec le code de sécurité.

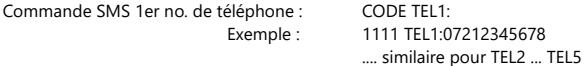

Pour programmer des numéros internationaux, commencez par 00 suivi du code du pays (for example 0044123456789).

Exemple : 1111 TEL1:0033612345678

## <span id="page-19-0"></span>**8. DES COMMANDES SMS POUR CONFIGURATION AVEC VOTRE SIM**

## **8.1 LISTE DES COMMANDES SMS**

Lorsque vous utilisez votre propre carte SIM, les paramètres sont programmés par le biais de commandes SMS. Voir le chapitre [7](#page-16-0) pour la méthode de programmation et le chapitre [5](#page-13-0) pour une explication par réglage.

Les lettres majuscules et minuscules peuvent être utilisés de manière interchangeable.

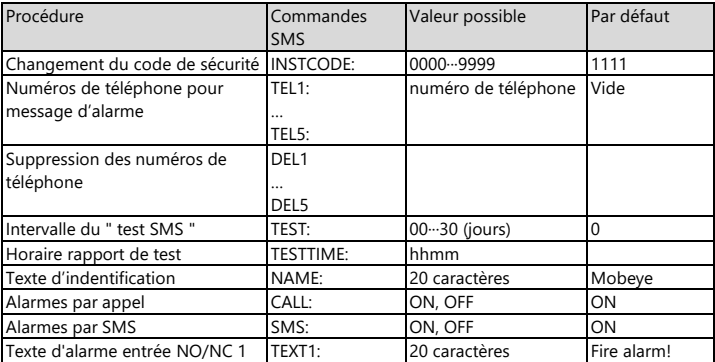

Exemples :

Créer ou modifier le numéro de téléphone 1 : 1111 TEL1:0612345678

Conserver un espace entre 1111 et le commande.

Supprimer le numéro de téléphone 1 : 1111 del1

#### **8.2 RAPPORTS SMS AVEC VOTRE PROPRE CARTE SIM**

Les réglages programmés et l'état du Mobeye CM4410 peuvent être reçus par SMS, depuis n'importe quel téléphone. Avant d'envoyer la demande, s'assurer que l'appareil est en mode de programme (voir paragraphe [7.1\)](#page-17-0). Dès réception, le Mobeye CM4410 enverra un SMS à l'expéditeur de la demande. Les commandes ne sont pas sensibles à la casse.

## **DEMANDE DE STATUT**

Le message de statut comprend : l'état armé / l'état non configuré, l'état de l'entrée d'alarme, la présence du courant et l'état des piles.

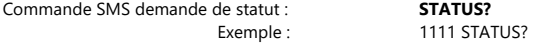

#### **LISTE DES REGLAGES**

Les paramètres sont demandés via le SMS suivant:

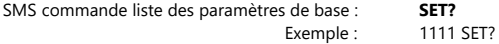

#### **LISTE DES NUMEROS DE TELEPHONE**

La liste des numéros de téléphone sont demandés via le SMS suivant:

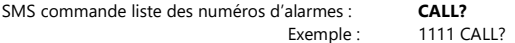

## **8.3 MESSAGES TECHNIQUES**

En cas de problèmes techniques l'administrateur reçoit un message SMS. Les messages techniques possibles sont :

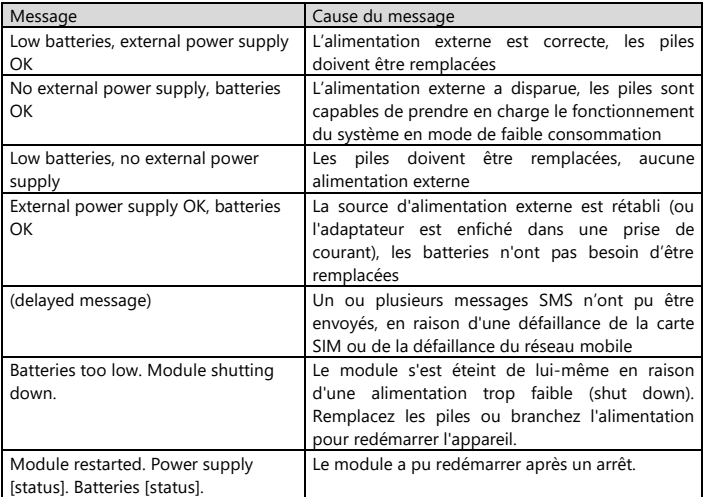

Lors de la réception d'un des messages techniques mentionnés ci-dessus, vous devez prendre des mesures appropriées dès que possible. Pendant le remplacement des piles, la carte SIM n'a pas besoin d'être enlevé.

#### <span id="page-22-0"></span>**9. COMBINAISON AVEC D'AUTRES DETECTEURS EI ET UN RESEAU SANS FIL**

## **9.1 COMBINAISONS DE DETECTEURS EI ELECTRONICS**

Le CM4410 peut être appliqué dans diverses combinaisons :

- Le CM4410 peut être combiné avec les détecteurs de fumée Ei605C et Ei605TYC, et avec les détecteurs de chaleur Ei603C et Ei603TYC.
- Mise en réseau : les détecteurs mentionnés ci-dessus peuvent être connectés avec ou sans fil, un seul détecteur devant être équipé du module de communication CM4410. Les autres détecteurs du réseau peuvent être tous des détecteurs connectables des séries 600 et 650.
- Si le CM4410 est utilisé de manière autonome, sans liaison avec d'autres détecteurs d'incendie, cela est également possible avec les Ei650C et Ei650iC.

## **9.2 SEVERAL DETECTORS IN A WIRELESS NETWORK**

Bien que le Mobeye CM4410 puisse fonctionner comme un détecteur autonome, il est possible de créer un réseau sans fil avec plusieurs détecteurs Ei. Pour cela, tous les détecteurs Ei Electronics doivent être équipés d'un module RF. Ce module RF peut être intégré dans les Ei605(TY)C et Ei603(TY)C. Avant que les détecteurs ne soient opérationnels, ils doivent être enregistrés afin de se connaître.

Veuillez-vous référer aux manuels d'Ei Electronics pour les étapes à suivre.

## **10. REINITIALISATION DU SYSTEME ET SIGNALISATION DE STATUS**

## **10.1 REINITIALISATION DU SYSTEME**

La réinitialisation du Mobeye CM4410 se fait en deux étapes, dans l'ordre indiqué :

## **1. Supprimez le Mobeye CM4410 du Mobeye Internet Portal (selon le cas)**

Allez dans " Paramètres de l'appareil " et cliquez sur l'icône de suppression dans le bloc " Appareil ". Confirmez ensuite votre choix.

## **2. Réinitialisation le Mobeye CM4410 aux paramètres d'usine**

- 1. Retirez les piles et la carte SIM.
- 2. Réinstallez les piles et en même temps maintenez le bouton enfoncé pendant (environ) 5 secondes.
- 3. Relâchez le bouton immédiatement après le clignotement de la LED.

Après une réinitialisation réussie, la LED clignote en vert pour indiquer que le module n'est pas configuré et n'est pas connecté au Portail Mobeye. Le code de sécurité est revenu aux réglages d'usine (1111).

La carte SIM est maintenant déconnectée et est visible sur l'écran " Ajouter ". La carte SIM peut être réutilisée dans un autre (ou le même) appareil Mobeye en combinaison avec le portail.

Pour réinitialiser le Mobeye CM4410 à ses paramètres d'usine :

- 1. Retirez les piles (et alimentation externe) et la carte SIM.
- 2. Réinstallez les piles et en même temps maintenez le bouton enfoncé pendant (environ) 5 secondes.
- 3. Relâchez le bouton immédiatement après le clignotement de la LED.

Après une réinitialisation réussie, la LED clignote en vert pour indiquer que le module n'est pas configuré et n'est pas connecté au Portail Mobeye. Le code de sécurité est revenu aux réglages d'usine (1111).

## **10.2 SIGNALISATION DE STATUT**

| État LED                  | <b>Statut</b>               | <b>Action requise</b>                                          |
|---------------------------|-----------------------------|----------------------------------------------------------------|
| Clignote en vert 1 fois / | Module non configuré        | Configurer au moins un numéro                                  |
| seconde                   |                             | de téléphone                                                   |
| 1 clignotement en vert    | Module est sous tension     | Aucune action requise                                          |
| toutes les 3 secondes     | alimenté par les piles      |                                                                |
| Allumé en vert            | Module sous tension ali-    | Aucune action requise                                          |
|                           | menté par une source        |                                                                |
|                           | externe                     |                                                                |
| Clignote en vert / rouge  | Module établit une conne-   | Attendre que la connexion                                      |
|                           | xion réseau pour envoyer un | réseau soit établit                                            |
|                           | message d'alarme            |                                                                |
| 2 clignotements en rouge  | Pas de connexion mobile     | Essayez la carte SIM dans un té-                               |
| toutes les 3 seconde      |                             | léphone mobile; remplacez la carte                             |
|                           |                             | SIM en utilisant un autre fournisseur                          |
|                           |                             | de télécommunications; essayer le<br>module à un autre endroit |
| 3 clignotements en rouge  | Pas de carte SIM valide ou  | Essayez la carte SIM dans un                                   |
| toutes les 3 seconde      | un code PIN erroné          | téléphone mobile; supprimer le                                 |
|                           |                             | code PIN; consultez crédit;                                    |
|                           |                             | remplacez la carte SIM                                         |
| 3 clignotements en vert   | L'action de programmation   | Aucune action requise                                          |
|                           | a réussi                    |                                                                |
| 5 clignotements en rouge  | Configuration incorrecte    | Vérifier la commande SMS                                       |
| 4 clignotements en rouge  | Tension des piles faible    | Remplacez les deux piles                                       |
| toutes les 3 seconde      |                             |                                                                |
| Clignote rapidement en    | Synchronisation des         | Aucune action requise                                          |
| vert                      | données avec le portail     |                                                                |

La LED à l'extérieur du CM4410 fournit des informations sur l'état.

## **Spécifications techniques**

La module de communication : 4G LTE-M, Fallback 2G 900/1800 MHz Des piles : 2\* CR123 (lithium) des conseils : Varta, Panasonic ou Energizer, n'est pas recommandé Duracell en Philips Autonomie des piles (en mode normal) : > 1 an (alimenté par batterie) Consommation de puissance faible : ca 50 μA en veille / max. ca. 500 mA Température de fonctionnement : 10 °C à +50 °C Raccordement alimentation externe : 12VDC ~ 230V (facultatif, avec Mobeye AC-FA-EPEU)

Ce produit est conçu et fabriqué aux Pays-Bas. Pour plus d'informations, visitez www.mobeye.com.

Ce manuel est publié par Mobeye®

Tous droits de traduction réservés. Toute reproduction, photocopie, microfilm ou sauvegarde automatique ne peut être effectuée qu'après autorisation de Mobeye®. Toute reproduction même partielle est interdite. Ce mode d'emploi mentionne des données techniques valides à la date de son impression. Tout changement est réservé.

## **© Mobeye, CM4410-FR230901**

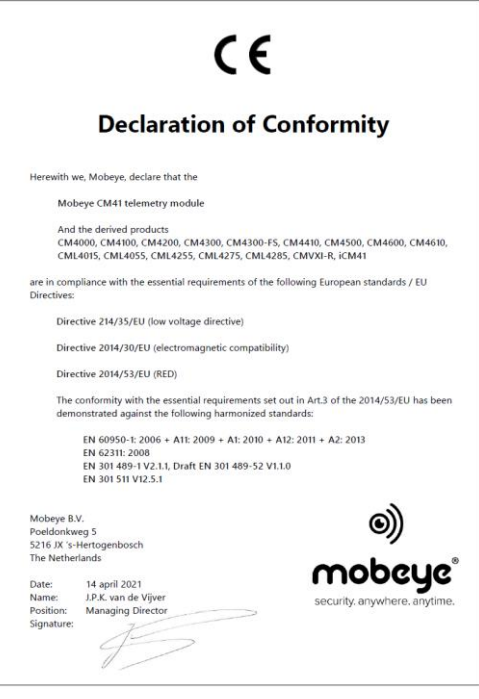